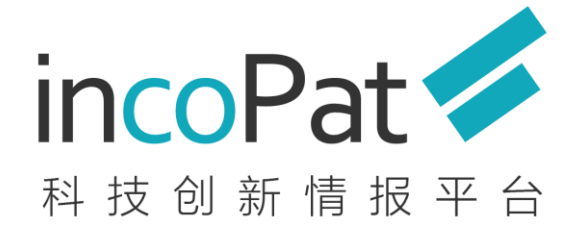

original from incoShare

### **WebEx会议系统使用说明**

### 北京合享智慧科技有限公司

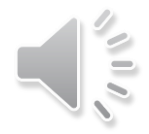

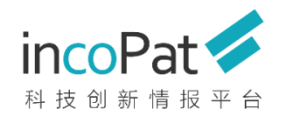

### 如何加入语音会议?

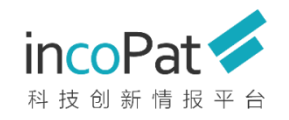

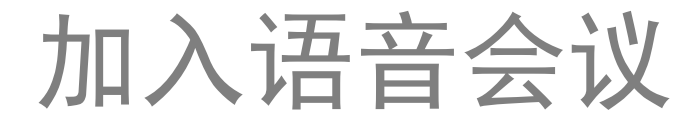

#### admin incoshare 的个人会议室

会议号: 188 656 267

离开会议室

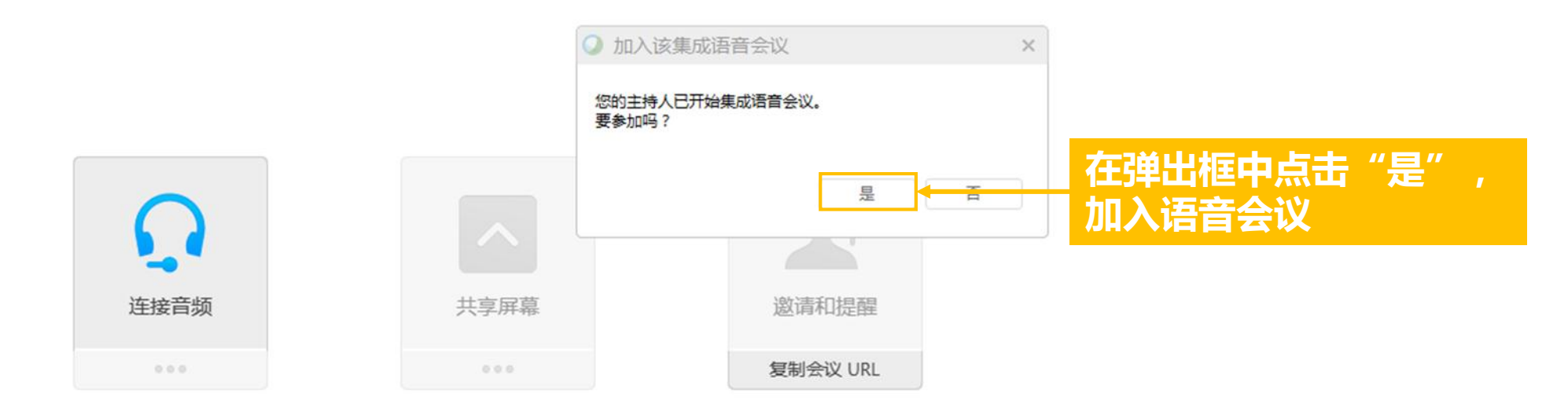

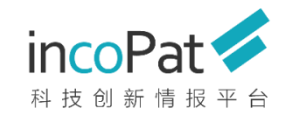

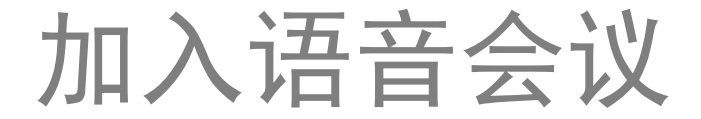

### **如果误点"否"或关闭了前述弹出框,可通过快速启动→连接音频加入语音会议**

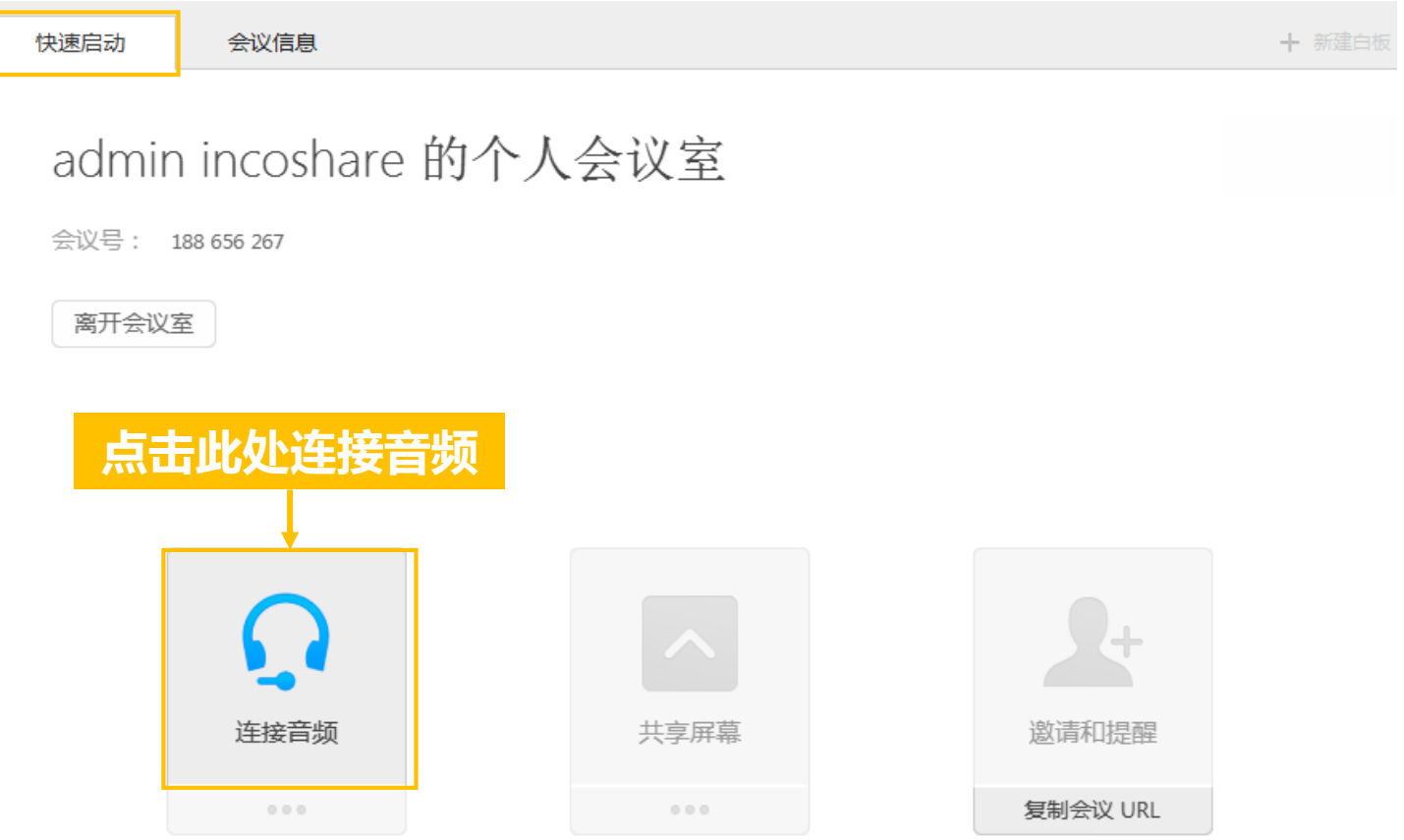

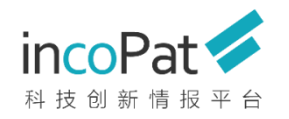

# 进入会议系统后如何查看状态?

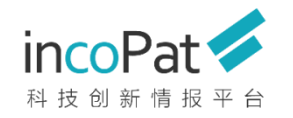

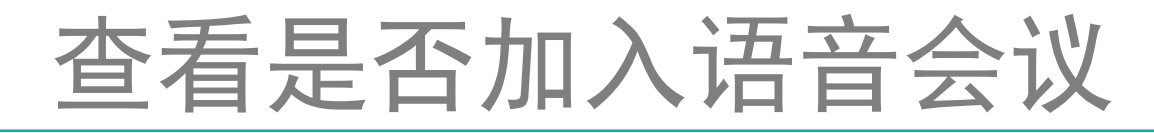

#### **可通过语音图标状态确认是否加入语音会议**

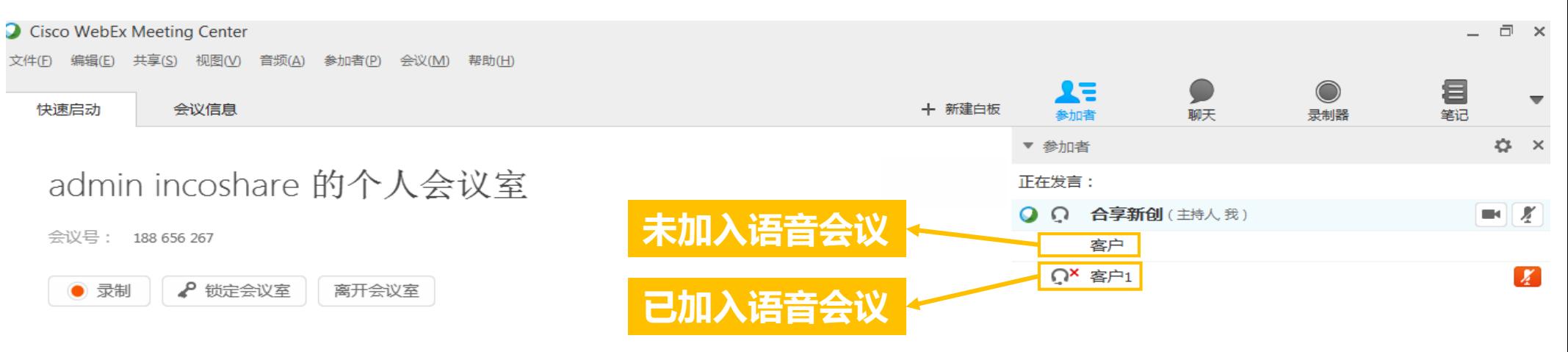

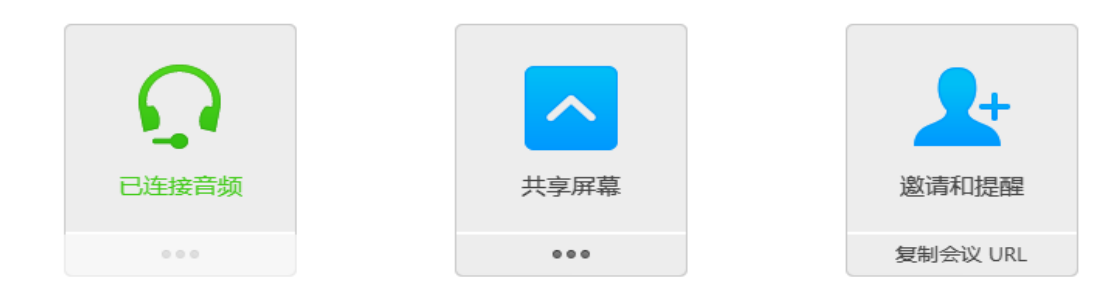

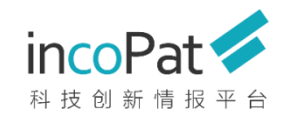

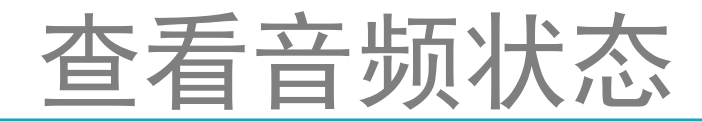

### **如果加入语音会议后仍没有声音,可通过测试计算机音频查看扬声器设置情况**

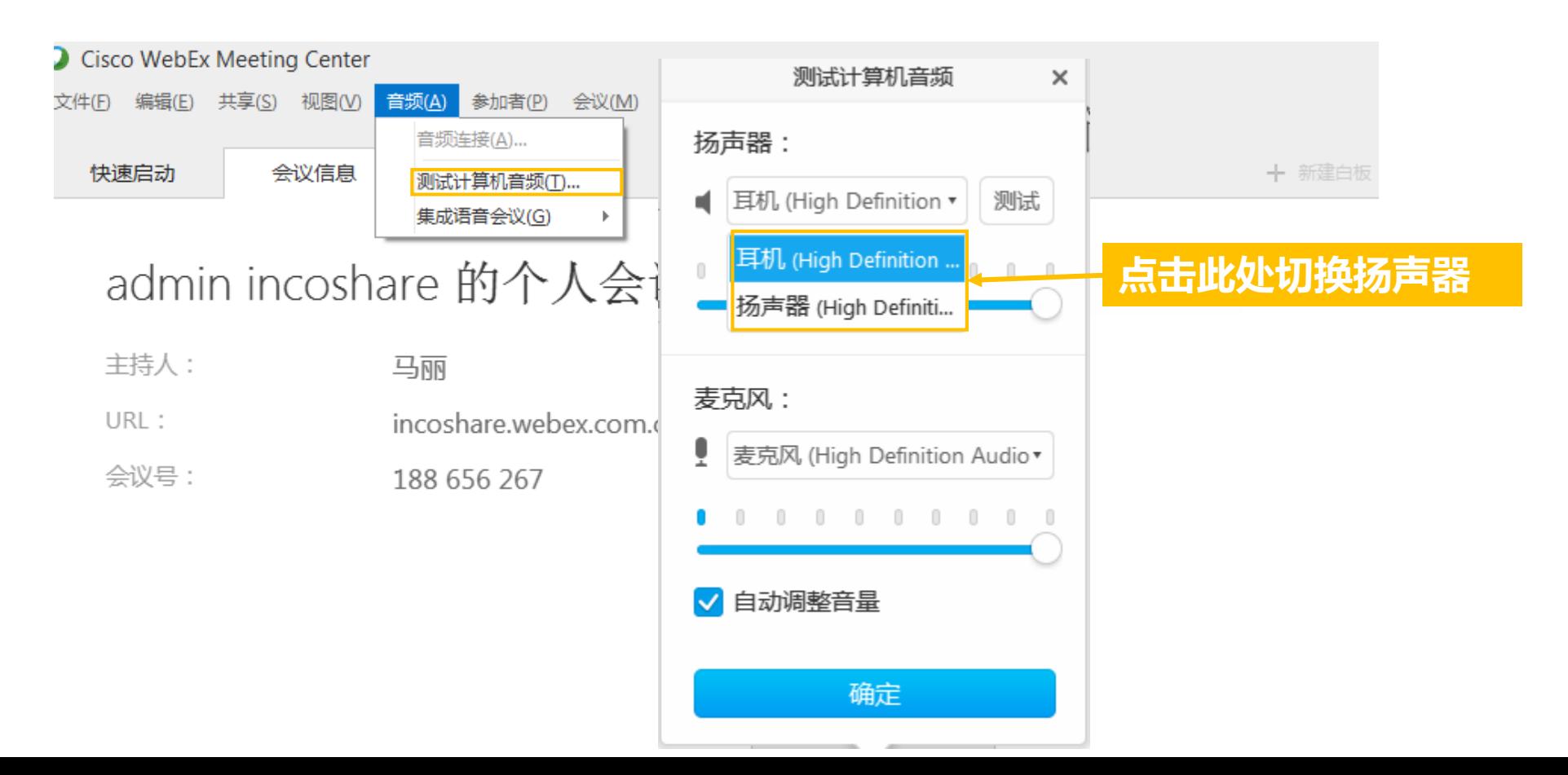

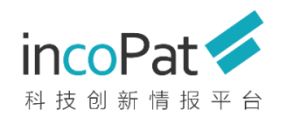

查看话筒状态

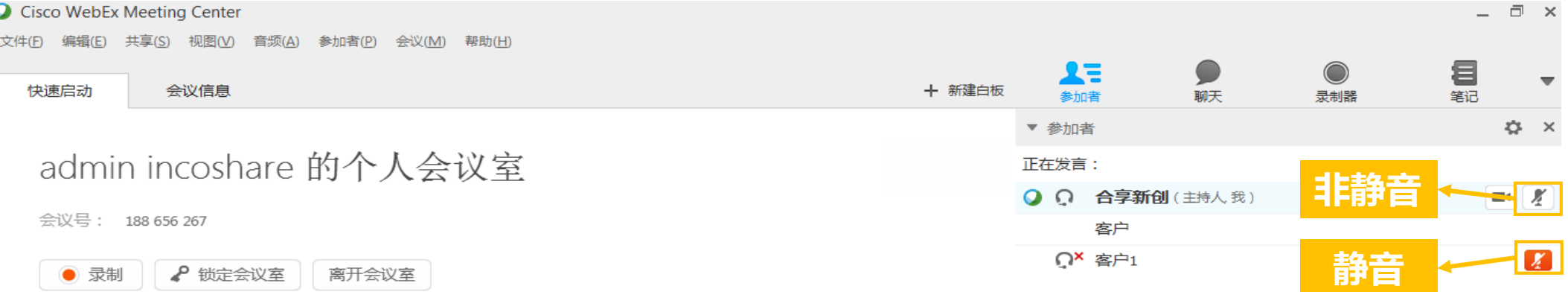

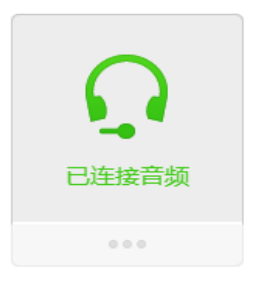

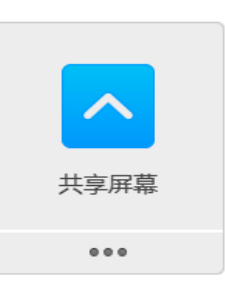

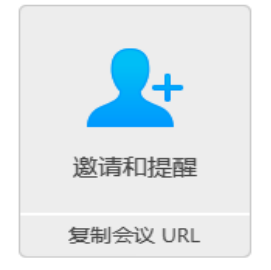

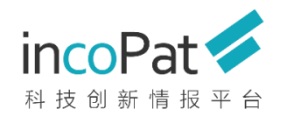

# 培训过程中如何发言或提问?

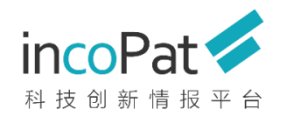

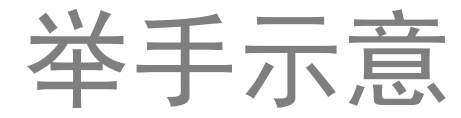

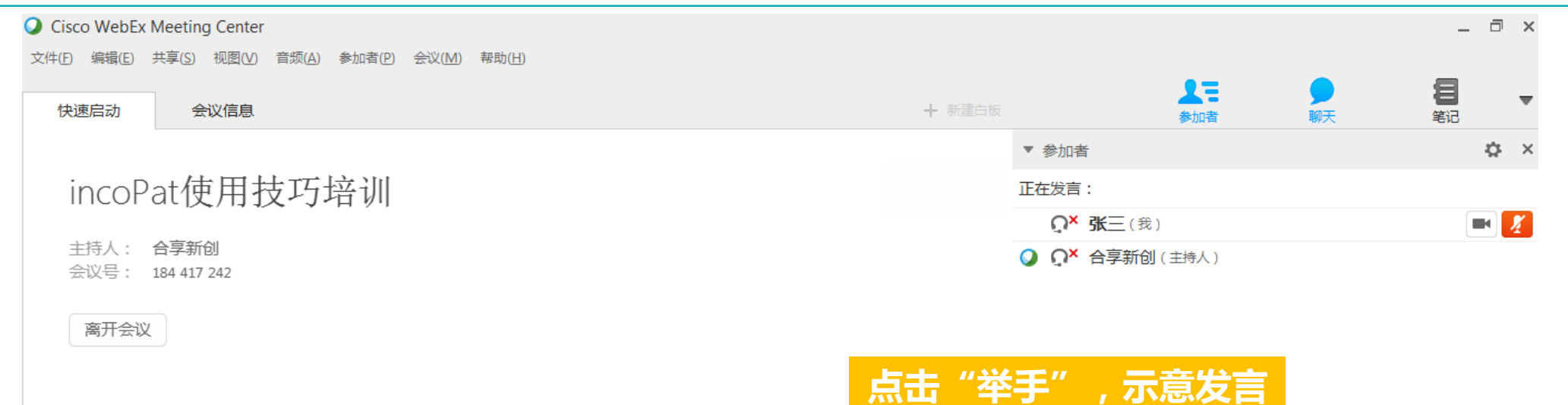

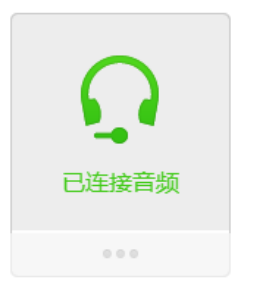

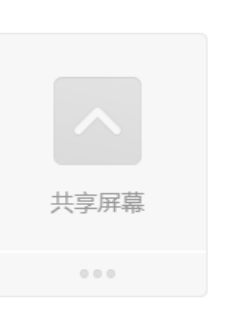

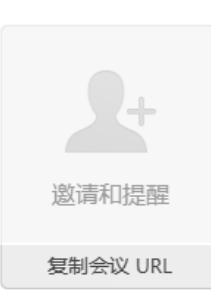

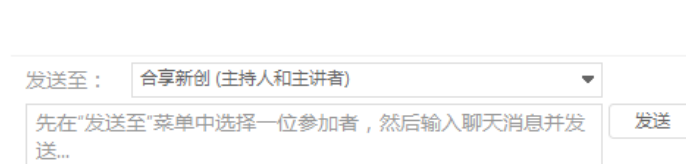

举手

₩

▼ 聊天

 $\times$ 

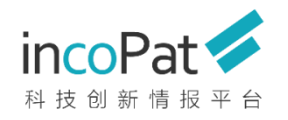

语音发言

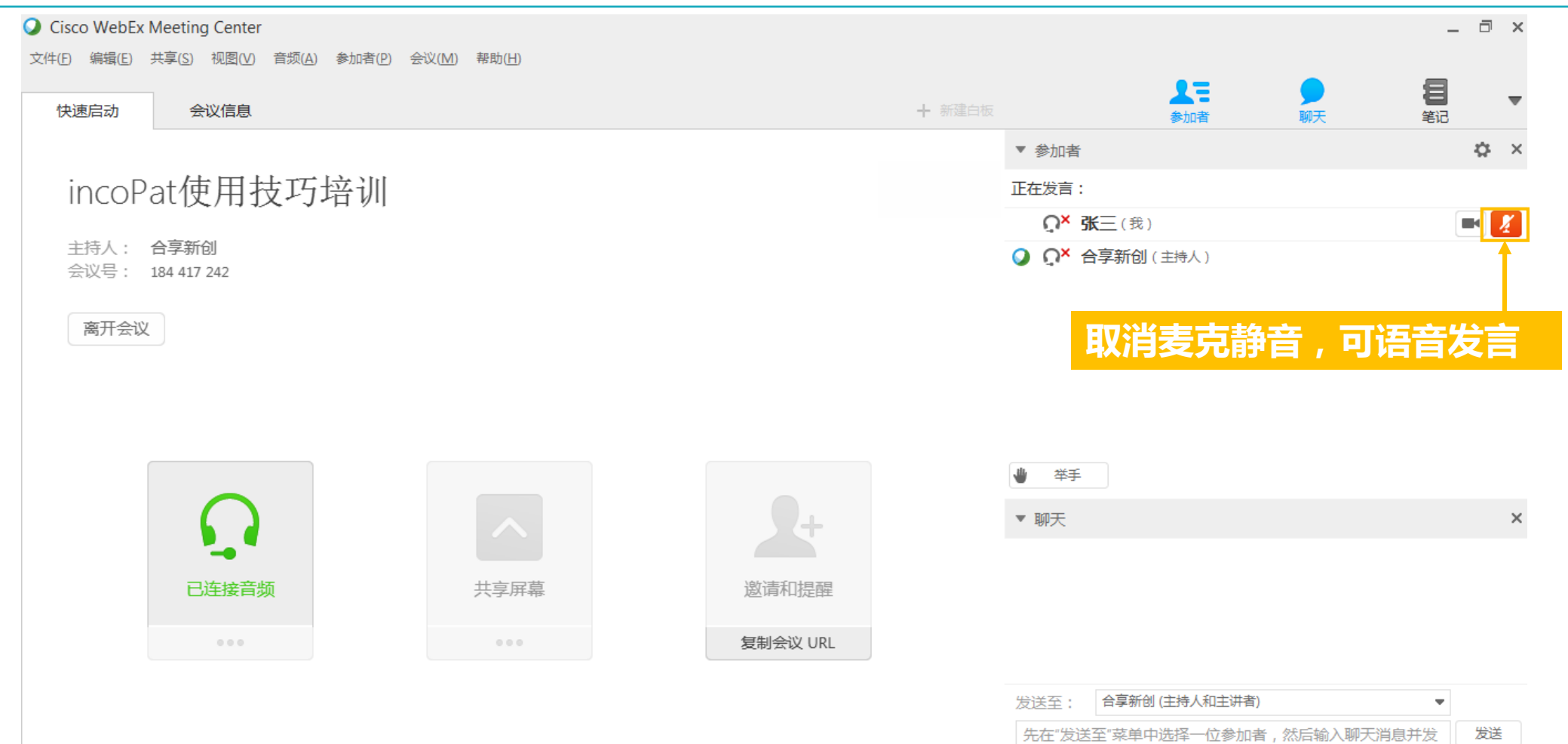

送...

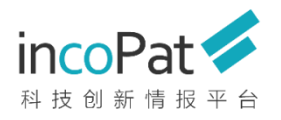

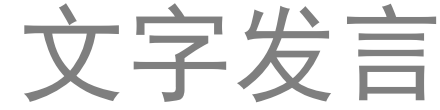

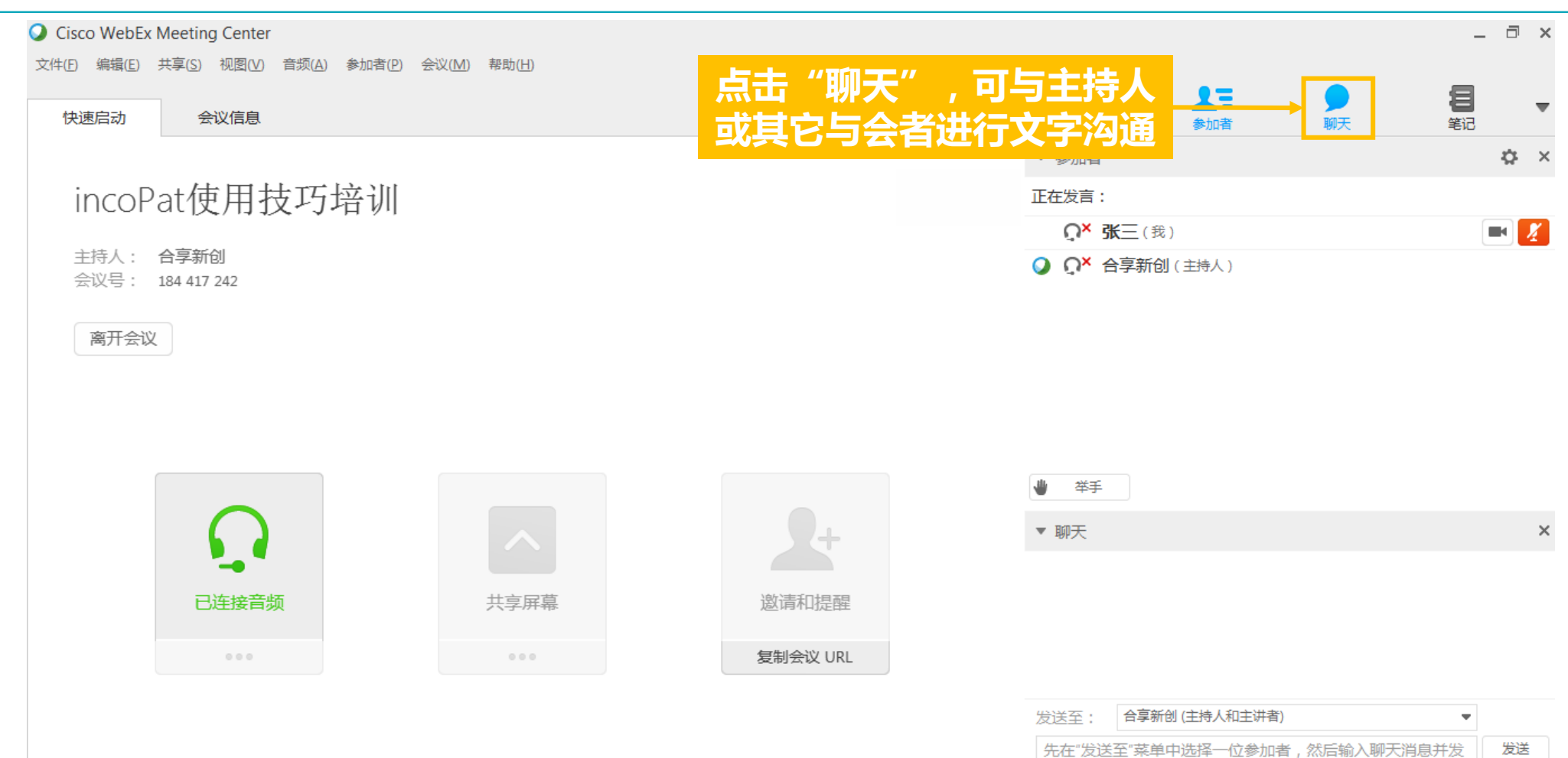

送...

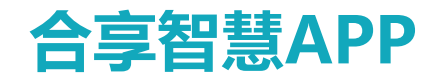

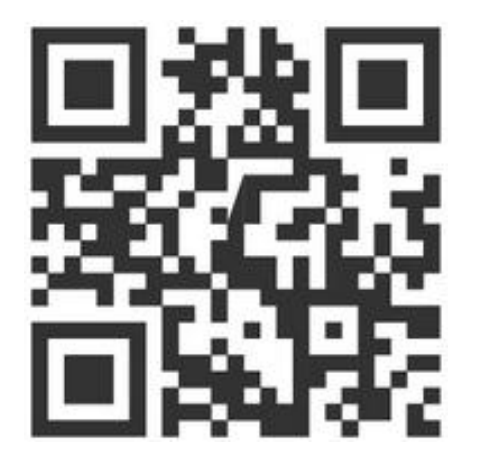

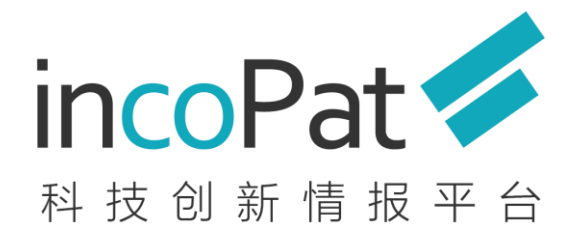

original from incoShare

客服电话:400-0123-045 客服邮箱: [service@incopat.com](mailto:service@incoshare.com) 北京合享智慧科技有限公司